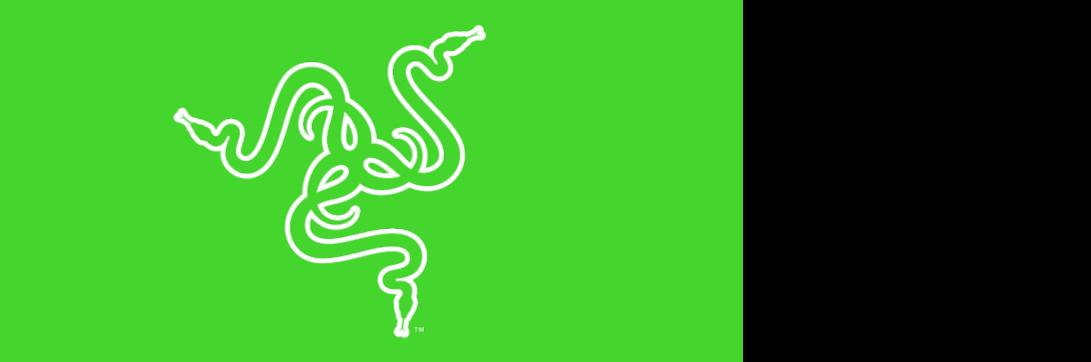

# БЕЗДРОТОВА ІГРОВА МИША ТА КИЛИМОК RAZER MAMBA + FIREFLY HYPERFLUX

ІНСТРУКЦІЯ КОРИСТУВАЧА

**Razer Mamba HyperFlux** - це надлегка бездротова ігрова миша без акумудротові миші. Завдяки оптичному сенсору з роздільною здатністю 16 000 коподіоної переоудови частоти каzer, що заоезпечує чудову стаоільність<br>бездротового сигналу, руху миші є блискавичними й точними. лятора. Її вага становить усього 96 г - зазвичай такі показники мають тільки DPI і прискоренням 5 g, а також власною технологією адаптивної стрибкоподібної перебудови частоти Razer, що забезпечує чудову стабільність

Килимок для миші Razer Firefly HyperFlux, що входить у комплект і осна-HyperFlux, забезпечує постійне, безперервне передавання енергії. За раху-<br>Наши двої ісрових поворхоць - жорсткої та м'якої тканиццої - для різних кло досань у стилтри, а таком воудованого петемиткаваться которыми поминисти.<br>забезпечує неперевершені можливості індивідуального налаштування. щений новітньою технологією бездротового передавання енергії Razer нок двох ігрових поверхонь - жорсткої та м'якої тканинної - для різних уподобань у стилі гри, а також вбудованої системи Razer Chroma цей килимок

### **ЗМІСТ**

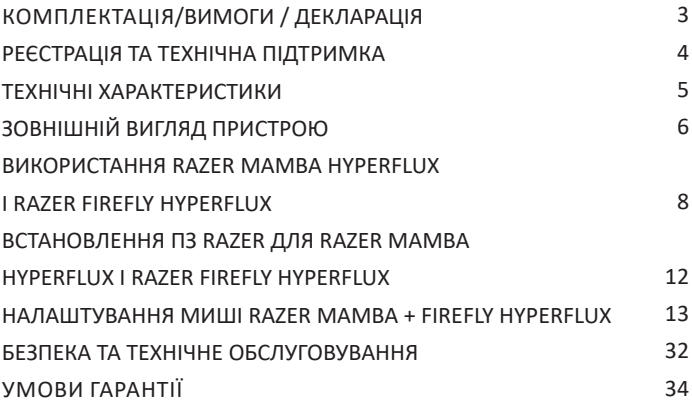

## $W$ **КОМПЛЕКТАЦІЯ / ВИМОГИ**

## **КОМПЛЕКТАЦІЯ**

- скорость срабатывания кнопок, мягкое, пружинящее нажатие и ▪ Razer Mamba HyperFlux
	- Razer Firefly HyperFlux
- казег гнепу пуретнах<br>• Кабель USB-Micro-USB, що від'єднується
- $\mathbb{R}^n$  , has the metric of  $\mathbb{R}^n$  and  $\mathbb{R}^n$  and  $\mathbb{R}^n$  and  $\mathbb{R}^n$  and  $\mathbb{R}^n$  and  $\mathbb{R}^n$  and  $\mathbb{R}^n$  and  $\mathbb{R}^n$  and  $\mathbb{R}^n$  and  $\mathbb{R}^n$  and  $\mathbb{R}^n$  and  $\mathbb{R}^n$  and  $\mathbb{R}^n$ ▪ Посібник користувача

## **ВИМОГИ**

ВИМОГИ ПРИСТРОЮ **ПОЗВОЛЯТ ВАМ ПЕРЕДВИГАТЬСЯ** ВИМОГИ ПРИСТРОЮ

▪ ПК із вільним USB-портом

## **ВИМОГИ RAZER SYNAPSE 3**

- Windows® 7 (або новіша версія)
- Підключення до Інтернету
- 500 МБ вільного місця на жорсткому диску

## **СПРОЩЕНА ДЕКЛАРАЦІЯ ПРО ВІДПОВІДНІСТЬ**

Справжнім Рейзер (Європа) Гмбх заявляє, що бездротова миша Razer Mamba HyperFlux та килимок з бездротовим заряджанням Razer Firefly HyperFlux відповідають Технічному регламенту радіообладнання. Повний текст декларації про відповідність доступний на веб-сайті за такою адресою: **https://erc.ua/uk/declarations/**

Потрясающие возможности популярного контроллера Razer Raiju

## $\sum_{i=1}^{n}$ **РЕЄСТРАЦІЯ ТА ТЕХНІЧНА ПІДТРИМКА**

2. РЕГИСТРАЦИЯ И ТЕХНИЧЕСКАЯ ПОДЕРЖКАЯ ПОДЕРЖКАЯ ПОДЕРЖКАЯ ПОДЕРЖКАЯ ПОДЕРЖКАЯ ПОДЕРЖКАЯ ПОДЕРЖКАЯ ПОДЕРЖКАЯ П<br>Сервержкая подержкая подержкая подержкая подержкая подержкая подержкая подержкая подержкая подержкая подержкая

#### е в сетрация кнопок, мягкое, при том нажатие и при том на жатие и при том на жатие и при том на жатие и на жат<br>В при том нажатие и при том на жатие и при том на жатие и при том на жатие и при том на жатие и при том на жат **РЕЄСТРАЦІЯ**  $\frac{1}{2}$ зарегистрируйте продукт на веб-странице razer.com/warranty, используется свой Razer ID, используется свой Razer ID, используется свой Razer ID, используется свой Razer ID, используется свой Razer ID, используетс

вуючи свій Razer ID, щоб отримувати інформацію про стан гарантії вашого Зареєструйте продукт на вебсторінці <u>razerid.razer.com/warranty</u>, використопродукту в реальному часі.

Потрясающие возможности популярного контроллера Razer Raiju

Якщо ви ще не створили Razer ID, зареєструйтесь зараз на вебсторінці razerid.razer.com, щоб отримати широкий спектр переваг від Razer.<br>.

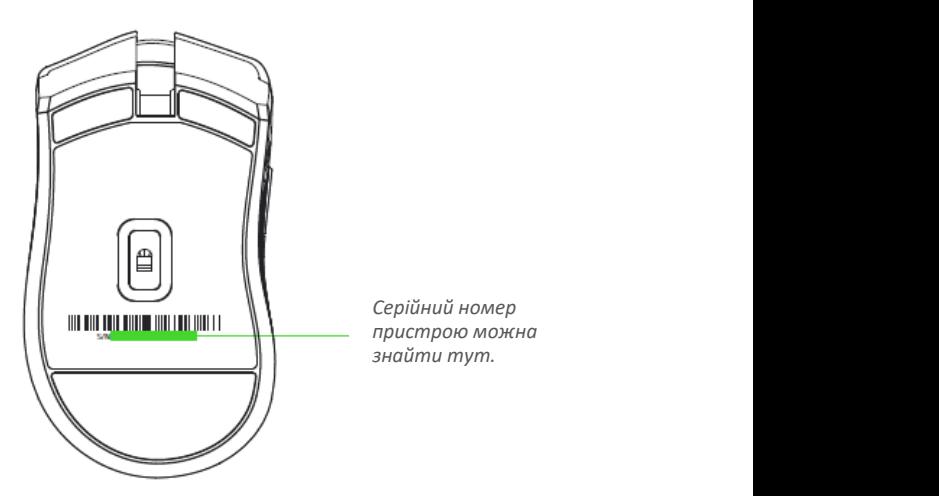

## **ТЕХНІЧНА ПІДТРИМКА**

- **Обмежена гарантія виробника строком на 2 роки.**
- Безкоштовна технічна підтримка на вебсайті support.razer.com.

## $U$ и теперь при утеперь присутствуют в контроллере Raiju Mobile: высокая высокая высокая высокая высокая высокая высокая высокая высокая высокая высокая высокая высокая высокая высокая высокая высокая высокая высокая выс **ТЕХНІЧНІ ХАРАКТЕРИСТИКИ**

### CANTHU ARFANTEF PICT FINE **ТЕХНІЧНІ ХАРАКТЕРИСТИКИ**

- Технологія бездротового передавання енергії Razer HyperFlux
- Технологія адаптивної стрибкоподібної перебудови частоти<br>- Избати мині такономиний про пиналителисто претепати нашині
	- Кабель миші призначений для використання в дротовому режимі без килимка
- оез килимка<br>• Оптичний сенсор Razer 5G з реальною роздільною здатністю 16 000 DPI

Потрясающие возможности популярного контроллера Razer Raiju

- е поскорення до 50 g<br>Прискорення до 50 g ▪ Швидкість переміщення миші до 450 дюймів на секунду та прискорення до 50 g
- наслаждаться мобильной игровне игровне игровне игровне игровне игровне игровне игровне игровне игровне игровне<br>На уровне игровне игровне игровне игровне игровне игровне игровне игровне игровне игровне игровне игровне игро ▪ Дев'ять незалежно програмованих кнопок із миттєвим відгуком Hyperesponse
	- Механічні перемикачі Razer™ для мишей
	- Оптимізоване для ігор тактильне коліщатко прокрутки
	- Ергономічний дизайн для правої руки з бічними покращеними гумовими вставками
	- Підсвічування Razer ChromaTM з налаштуванням 16,8 млн варіантів відтінків
	- Надвисока частота опитування Ultrapolling™ 1000 Гц
	- Підтримка Razer Synapse 3 (бета)

## **ПРИБЛИЗНІ РОЗМІР І ВАГА**

- Довжина: 124,7 мм
- Ширина: 70,1 мм
- Висота: 43,2 мм
- Вага: 96 г

## **РАДІООБЛАДНАННЯ**

- Діапазон частот: 140-148,5 кГц; 2400-2483,5 МГц
- Максимальна потужність передавача: 6,81 дБм
- Версія програмного забезпечення: не застосовується

FOR GAMERS. BY GAMERS."  $\sim$  5  $\sim$  5  $\sim$ 

## ЗОВНІШНІЙ ВИГЛЯД ПРИСТРОЮ

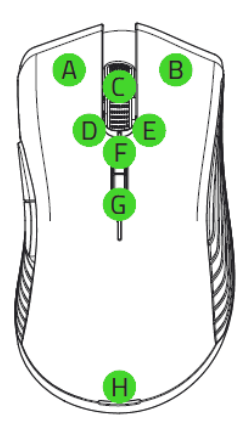

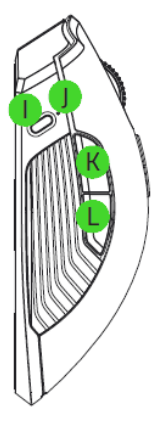

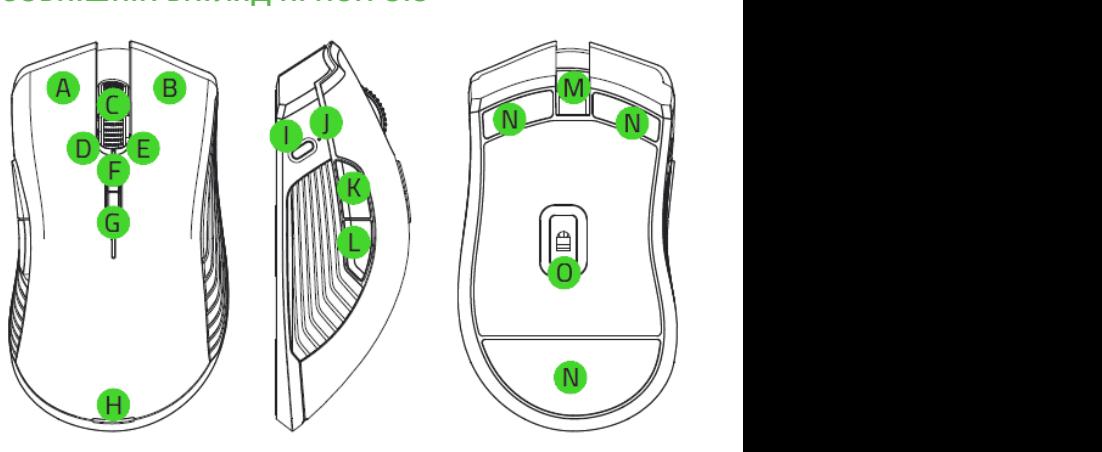

- Левая кнопка мыши **A.** Ліва кнопка миші
- **в.** Права кнопка миші
- Колесо прокрутки **C.** Колесо прокрутки
- <mark>D.</mark> Нахил колеса прокрутки ліворуч і клацання - повторення прокрутки вниз <mark>L.</mark> Кнопка миші 4

Е. Нахил колеса прокрутки праворуч і клацання - повторення прокрутки вгору

Н. Індикатор живлення (миша) Кнопка профиля **I.** Кнопка профілю

Потрясающие возможности популярного контроллера Razer Raiju

- Индикатор профиля **J.** Індикатор профілю
- $\epsilon$  music  $\epsilon$ **K.** Кнопка миші 5
- 
- **м.** Порт Micro-USB
- **N.** Надгладкі ніжки Ultraslick для миші
- **F.** Збільшення DPI источних подключить под проздільною здатністю 16 000 DPI **О.** Оптичний сенсор 5G з реальною
- **F.** Збільшення DPI
- работать в режиме поиска, а затем выключатся через 3 минут. В этом случае просто Увеличение DPI **G.** Зменшення DPI

*После того, как наушники сопряжены, они будут автоматически выполнять 9000 і 16 000. Налаштувати рівні DPI можна за допомогою програпопытку подключения к мобильному устройству при каждом открытии ми Razer Synapse 3. Уровни разрешения (DPI) по умолчанию: 800, 1800, 4500, 9000 и 16 000. Настройка уровней крышки зарядного футляра или при включении питания наушников. Наушники*  ,<br>Рівні роздільної здатності (DPI) за замовчуванням: 800, 1800, 4500

## Потрясающие возможности популярного контроллера Razer Raiju **RAZER FIREFLY HYPERFLUX**

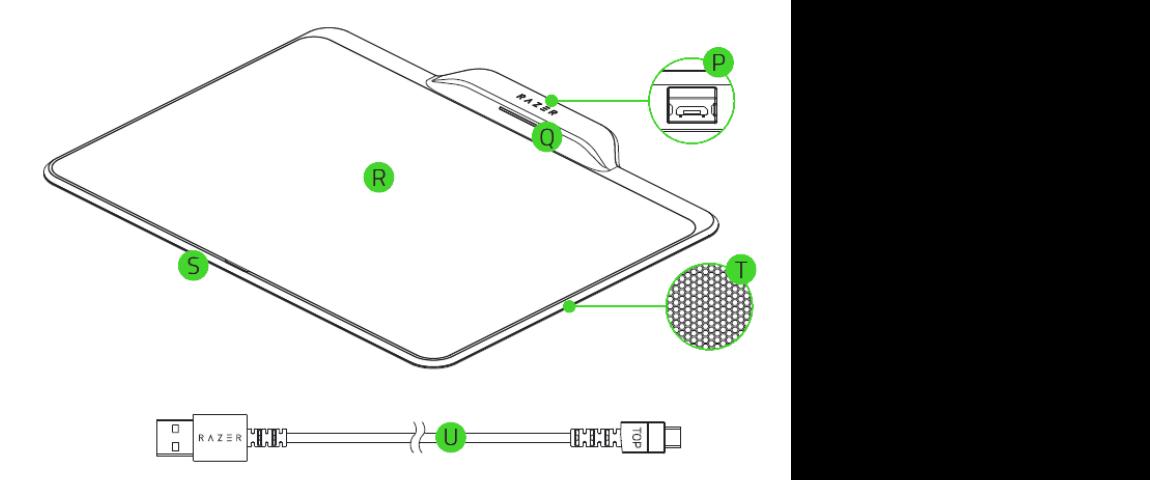

- Р. Індикатор живлення (килимок для миші)
- **Q.** Двостороння поверхня килимка для миші жорстка/тканинна
- R. Налаштовуване підсвічування Razer Chroma™
- <mark>S</mark>. Гумова основа, що запобігає ковзанню
- T. Кабель USB-Micro-USB, що від'єднується

## Ultimate, теперь присутствуют в контроллере Razer Raiju Mobile: высокая HYPERFLUX **І RAZER FIREFLY HYPERFLUX ВИКОРИСТАННЯ RAZER MAMBA HYPERFLUX**

#### скорость срабатывания кнопок, мягкое, пружинящее нажатие и **ДВУСТОРОННЯЯ ЖЕСТКАЯ / ТКАНЕВАЯ ПОВЕРХНОСТЬ ДВУСТОРОННЯЯ ЖЕСТКАЯ / ТКАНЕВАЯ ПОВЕРХНОСТЬ ДВОСТОРОННЯ ЖОРСТКА/ТКАНИННА ПОВЕРХНЯ**

Razer Firefly HyperFlux має двосторонню жорстку/тканинну поверхню.<br>Заміна поверхні: Razer Firefly HyperFlux має двосторонню жорстку/тканинну поверхню. Заміна поверхні:

1. Видаліть поверхню з основи килимка, потягнувши за язичок, розташова-<br>ний посередині внизу. 1. Удалите поверхность с основания коврика, поверхность с основания коврика, потянувались с основания коверхно<br>Поверхность с основания коврика, потянувались с основания коверхность с основания коверхность с основания конт посередине внизу. 1. Видаліть поверхню з основи килимка, потягнувши за язичок, розташований посередині внизу.

Потрясающие возможности популярного контроллера Razer Raiju

 $5.5\,$  Mam $\sim$   $5.5\,$  Mam $\sim$   $5.5\,$  Mam $\sim$   $5.5\,$  Mam $\sim$   $5.5\,$  Mam $\sim$   $5.5\,$  Mam $\sim$   $5.5\,$  Mam $\sim$ 

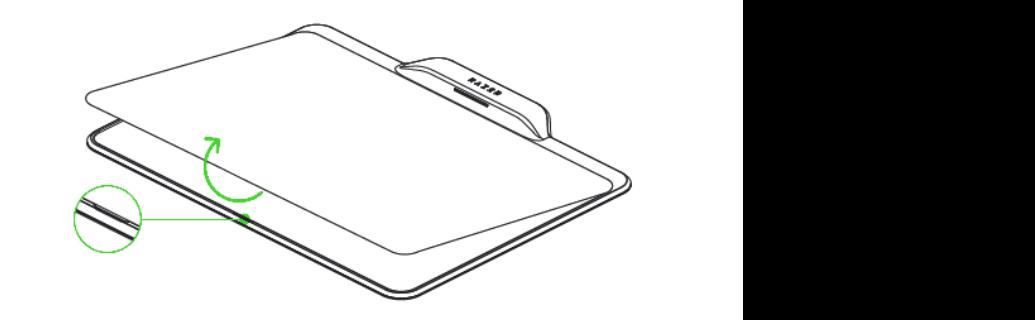

*Снимите защитную пленку с зарядной пластины. Зніміть захисну плівку із зарядної пластини.*

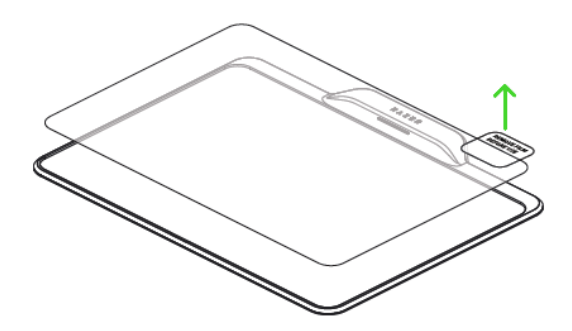

2. Наклейте жорстку або тканинну поверхню килимка на його основу.

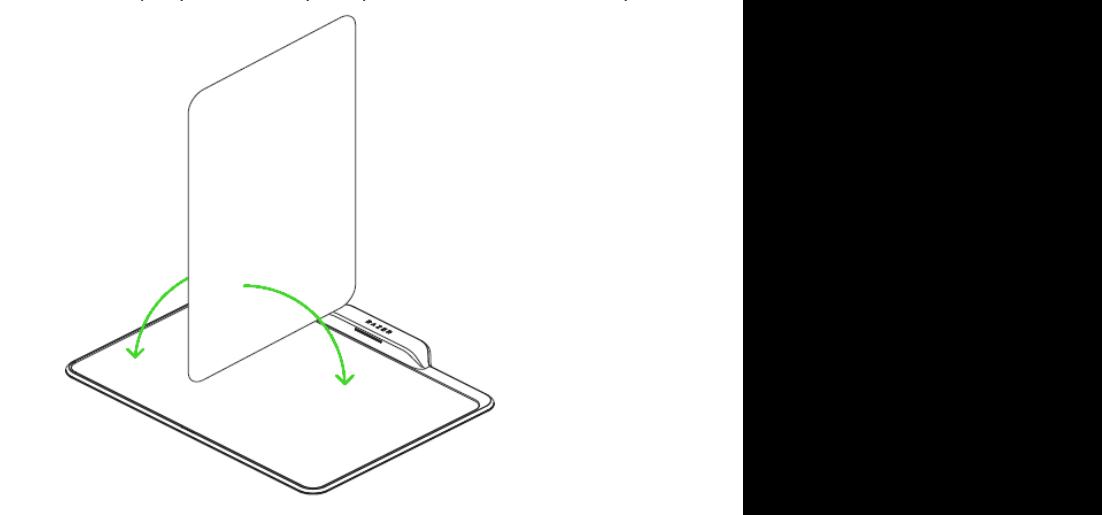

### **БЕСПРОВОДНОЙ РЕЖИМ БЕСПРОВОДНОЙ РЕЖИМ БЕЗДРОТОВИЙ РЕЖИМ**

Razer Mamba HyperFlux може працювати без акумуляторної батареї із живленням по бездротовому інтерфейсу через Razer Firefly HyperFlux. Налаштування роботи Razer Mamba HyperFlux у бездротовому режимі:

- 1. Покладіть Razer Firefly HyperFlux на пласку неметалеву поверхню.
- 2. Підключіть до ПК кабель USB-Micro-USB килимка Razer Firefly HyperFlux.

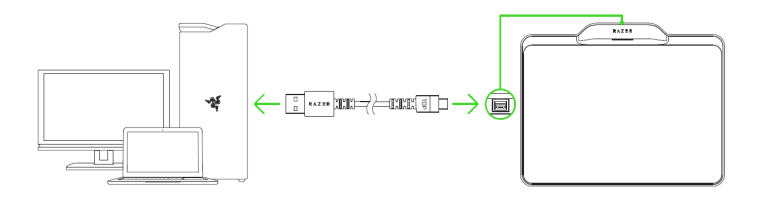

3. Помістіть Razer Mamba HyperFlux на двосторонню жорстку/тканинну HyperFlux. The material mobile  $R$  and  $R$  and  $R$  and  $R$  and  $R$  and  $R$  and  $R$  and  $R$  and  $R$  and  $R$  and  $R$  and  $R$  and  $R$  and  $R$  and  $R$  and  $R$  and  $R$  and  $R$  and  $R$  and  $R$  and  $R$  and  $R$  and  $R$  and  $R$  an поверхню, щоб забезпечити достатній рівень живлення Razer Mamba  $\mathsf{perFlux}.$ HyperFlux.

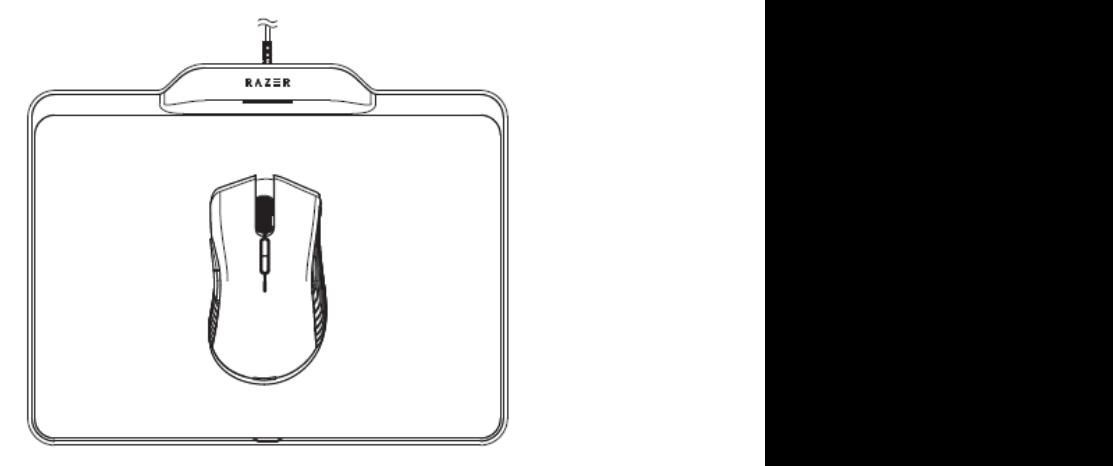

*Не кладіть Razer Firefly HyperFlux на металеві поверхні, не кладіть телефон и другие металлические объекты на поверхность коврика: После того, как наушники сопряжены, они будут автоматически выполнять стільниковий телефон та інші металеві об'єкти на поверхню попытку подключения к мобильному устройству при каждом открытии килимка:*

▪ *Не размещайте Razer Firefly HyperFlux на расстоянии менее 1 метра от можно подключить одновременно только к одному мобильному устройству. ▪ Це може перешкодити передаванню енергії між пристроями.*

*маршрутизатора Wi-Fi. ▪ Не розміщуйте Razer Firefly HyperFlux на відстані менше 1 метра від*  ▪ *Для питания Razer Firefly HyperFlux требуется USB-подключение, которое имеет маршрутизатора Wi-Fi.*

*достаточную мощность. Рекомендуется подключать Razer Firefly HyperFlux ▪ Для живлення Razer Firefly HyperFlux потрібне USB-підключення з непосредственно к порту USB компьютера, поскольку при подключении к порту достатньою потужністю. Рекомендуємо підключати Razer Firefly пассивного USB хаба или к порту USB на периферийных устройствах может не HyperFlux безпосередньо до USB-порту комп'ютера, оскільки під хватить мощности для питания. час підключення до порту пасивного USB-хаба або до USB-порту на периферійних пристроях може не вистачити потужності для живлення.*

## Потрясающие возможности популярного контроллера Razer Raiju **ДРОТОВИЙ РЕЖИМ**

Razer Mamba HyperFlux підтримує також дротовий режим для використан-<br>Географія підключіть кабель USB - Micro-USB, що від'єднується, до Razer Mamba<br>HyperFlux і до комп'ютерэ ня без Razer Firefly HyperFlux. Щоб активувати дротовий режим, просто<br>нивает Матавивает также проводной режим для использования без компьютера.<br>Нурег Flux і до комп'ютера.

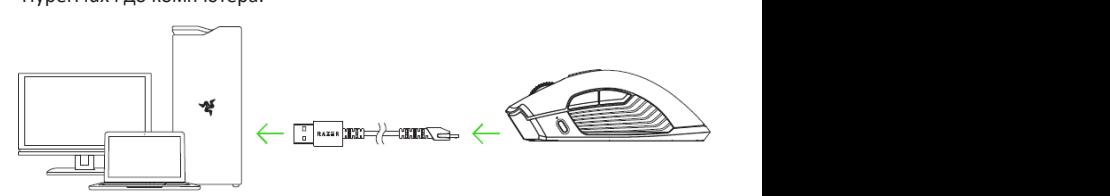

## наслаждаться мобильной игрой на уровне игровых консолей. **ІНДИКАТОР ЖИВЛЕННЯ**

Razer Mamba HyperFlux і Razer Firefly HyperFlux оснащено індикаторами живлення, статус яких описано нижче:

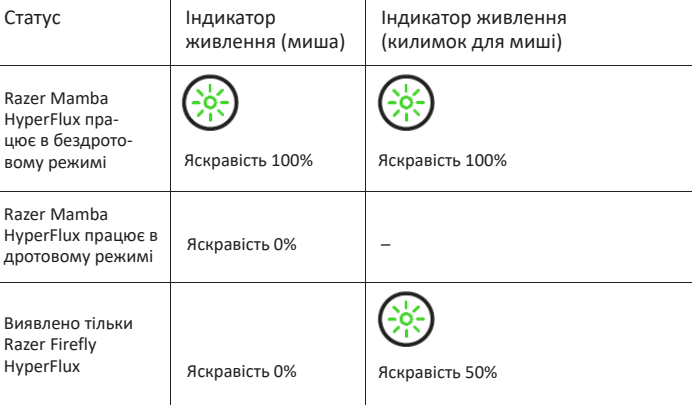

## Ultimate, теперь присутствуют в контроллере Razer Raiju Mobile: высокая HYPERFLUX **HYPERFLUX І RAZER FIREFLY HYPERFLUX**  $\overline{\phantom{a}}$  ,  $\overline{\phantom{a}}$  ,  $\overline{\phantom{a}}$ **ВСТАНОВЛЕННЯ ПЗ RAZER ДЛЯ RAZER MAMBA**

Потрясающие возможности популярного контроллера Razer Raiju

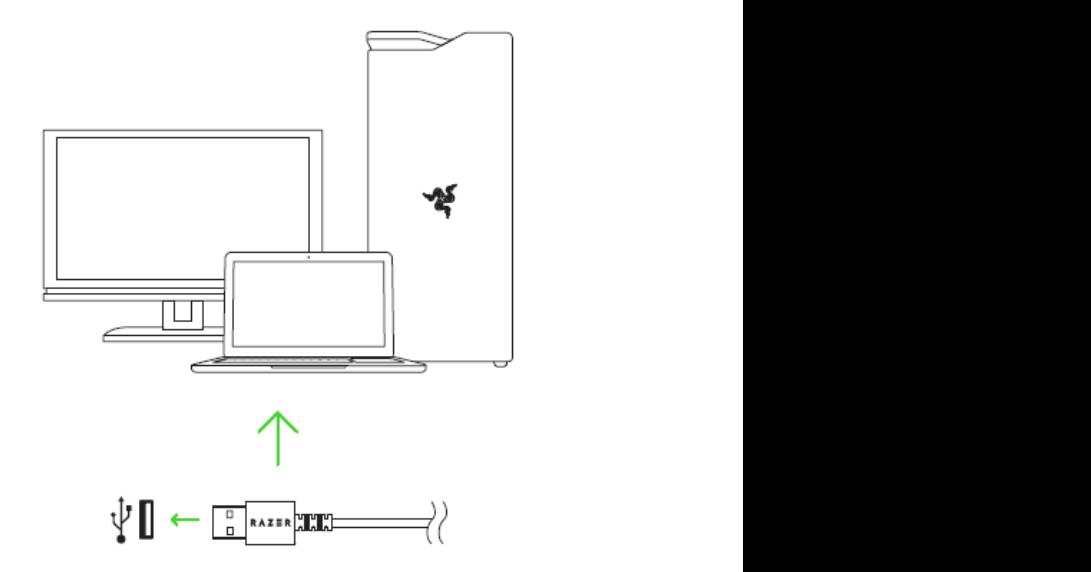

Крок 1. Переконайтеся, що пристрій Razer під'єднано до USB-порту комп'ютера.

Крок 2. Встановіть програму Razer після запиту\* або завантажте програму для встановлення на сайті <u>razerzone.com/synapse.</u>

. Соліковий запис.<br>обліковий запис. Крок 3. Створіть Razer ID або ввійдіть у систему, використовуючи наявний

*\* Для Windows 8 или более поздней версии. \* Для Windows 8 або пізнішої версії.*

#### Ultimate, теперь присутствуют в контроллере Railway Railway Railway Railway Railway Railway Railway Railway Ra **НАЛАШТУВАННЯ МИШІ RAZER MAMBA + FIREFLY HYPERFLUX**

Потрясающие возможности популярного контроллера Razer Raiju

Обмеження. Для використання перерахованих нижче функцій необхідно отчетливая тактильная обратная связь. В Razer Raiju Mobile 7. НАСТРОЙКА МЫШИ RAZER MAMBA + FIREFLY HYPERFLUX *залежно від поточної версії ПЗ та вашої операційної системи. ввійти в програму Razer Synapse 3. Функції також можуть змінюватися* 

#### используются наши фирменные механико-тактильные кнопки действий *приложение Razer Synapse 3. Функции также могут изменяться в зависимости от*  **ВКЛАДКА «SYNAPSE»** *текущей версии ПО и вашей операционной системы.*

вкладка Synapse за замовчуванням відкривається під час першого запуску<br>програми Razer Synapse 3. Ця вкладка дає змогу вибирати вкладені вкладнаслаждать игровых игров и словения и советальной игровне игровне игровне игровне игровне игровне игровне игро ки «Інформаційна панель» і «Додатки Chroma». Вкладка Synapse за замовчуванням відкривається під час першого запуску

### Iнформаційна панель

Вкладена вкладка «Інформаційна панель» являє собою огляд програми Razer Synapse 3; вона надає доступ до всіх пристроїв, модулів і онлайн-служб Razer. Всем устройствам, модулям и онлайновым службам, модулям службам службам службам службам служ

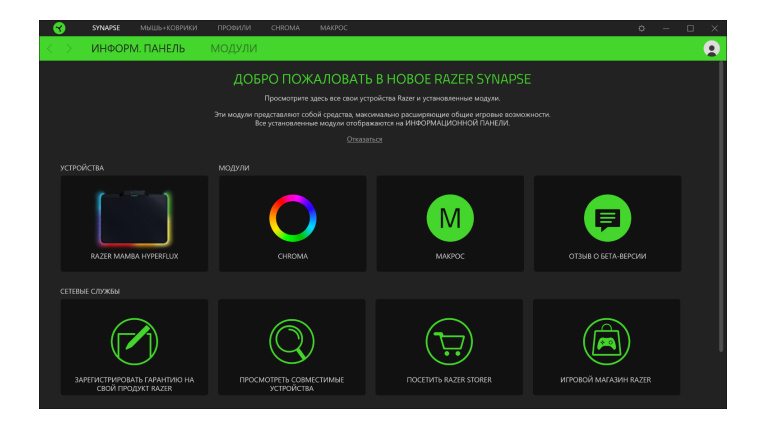

## Потрясающие возможности популярного контроллера Razer Raiju **ВКЛАДКА «МИША»**

Ultimate, теперь присутствуют в контроллере Razer Raiju Mobile: высокая Firefly Hyperflux. Тут можна змінити налаштування цього пристрою, як-от Вкладка «Мышь» является основной вкладкой для мыши Razer Mamba + Razer Firefly Hyperflux. скорость срабатывания кнопок, мягкое, пружинящее нажатие и Здесь можно изменить настройки этого устройства, такие как назначения кнопок, вкладці, автоматично зберігаються у вашій системі та хмарному сховищі, чувствительность DPI и подсветку. Изменения, внесенные на этой вкладке, автоматически зоереження у воудованій пам'яті пристрою каzer, а потім перетягнути<br>профілі, які потрібно зберегти. **ВКЛАДКА «МЫШЬ»** Вкладка «Миша» є основною вкладкою для миші Razer Mamba + Razer призначення кнопок, чутливість DPI і підсвічування. Зміни, внесені на цій але потрібно натиснути кнопку «Зберегти» (■), щоб відкрити ланки для збереження у вбудованій пам'яті пристрою Razer, а потім перетягнути

#### Налаштувати и пользуются на ширменные механико-тактильные кнопки действия и пользуются и пользуются и пользуют<br>Пользуются на пользуются на пользуются и пользуются и пользуются и пользуются и пользуются и пользуются и поль Вложенная вкладка «Настроить» предназначена для изменения назначений кнопок мыши. **Налаштувати**

ет поставиться быстрети в позволят в позволят в позволят в позволят в позволят в поставке оппонентов и по став<br>В поставке оппонентов и поставке оппонентов и поставке оппонентов и поставке оппонентов и поставке оппонентов Вкладена вкладка «Налаштувати» призначена для зміни призначень Вложенная вкладка «Настроить» предназначена для изменения назначений кнопок мыши. кнопок миші.

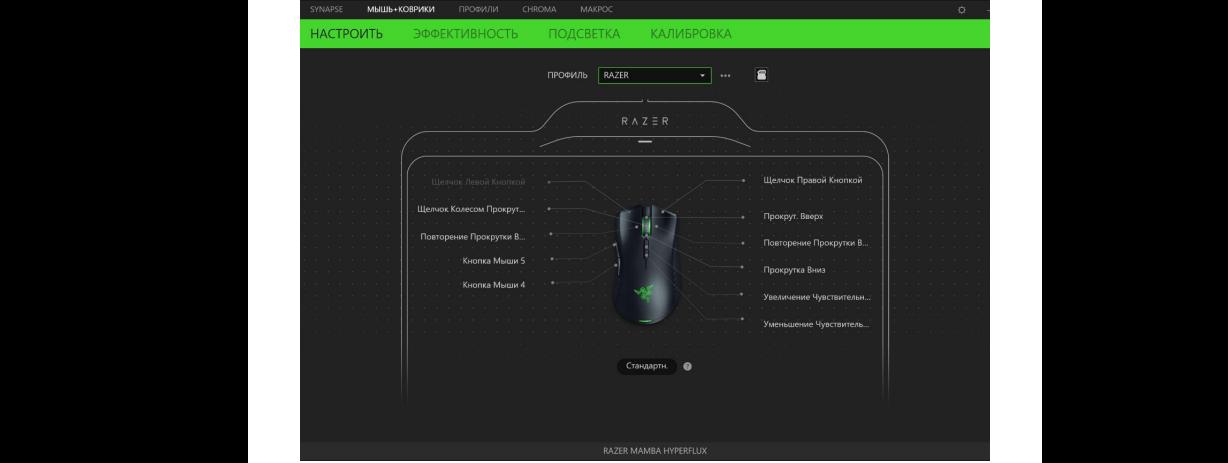

## *Профиль Профіль*

Профіль - це сховище даних для зберігання всіх налаштувань вашого пеустройства Razer. По умолчанию имя профиля задается на основе названия вашей системы. риферійного пристрою Razer. За замовчуванням ім'я профілю задається на ричеришого пристрою назви за зашов транитини или профиль задастват на<br>основі назви вашої системи. Щоб додати, перейменувати, копіювати або «Прочее» ( ). видалити профіль, просто натисніть кнопку «Інше» (• • •).

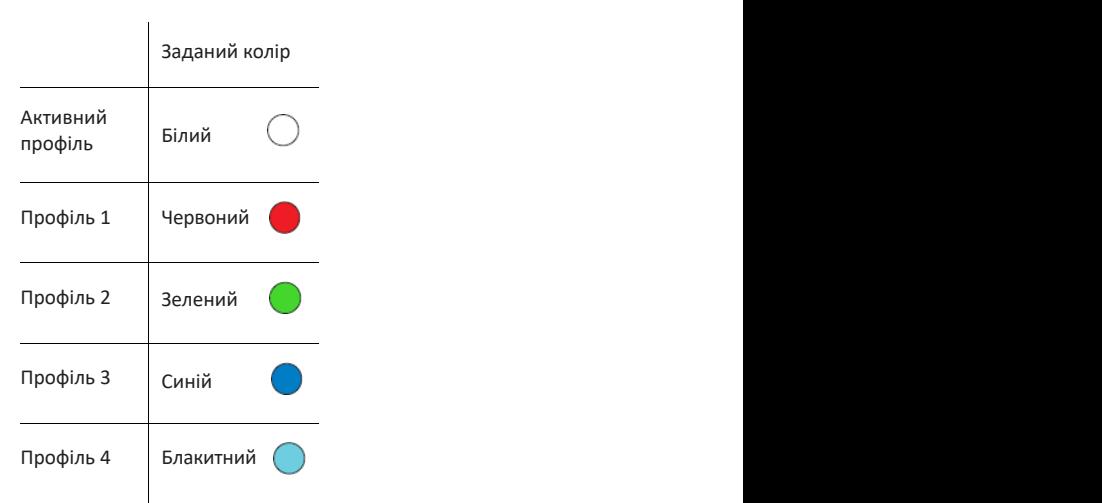

### Режим Hypershift — это дополнительный набор назначений кнопок, который активируется, если *Hypershift*

Режим Hypershift - це додатковий набір призначень кнопок, який актигежим гтуретзніц - це додатковий наогр призначень кнопок, який акти-<br>вується, якщо утримувати натиснутою клавішу Hypershift. За замовчуванвусться, якщо утрямувати натяснутою клавішу ттурстями: за замовчува<br>ням клавіша Hypershift призначається клавіші FN на клавіатурі, що підтримує програму Razer Synapse 3, проте в якості клавіші Hypershift можна також призначити будь-яку кнопку миші.

#### Потрясающие возможности популярного контроллера Razer Raiju *Sidebar*

Натискання кнопки на бічній панелі Sidebar (==) покаже всі поточні призна-<br>чення кнопок миші Bazer Mamba + Bazer Firefly Hynerflux чення кнопок миші Razer Mamba + Razer Firefly Hyperflux.

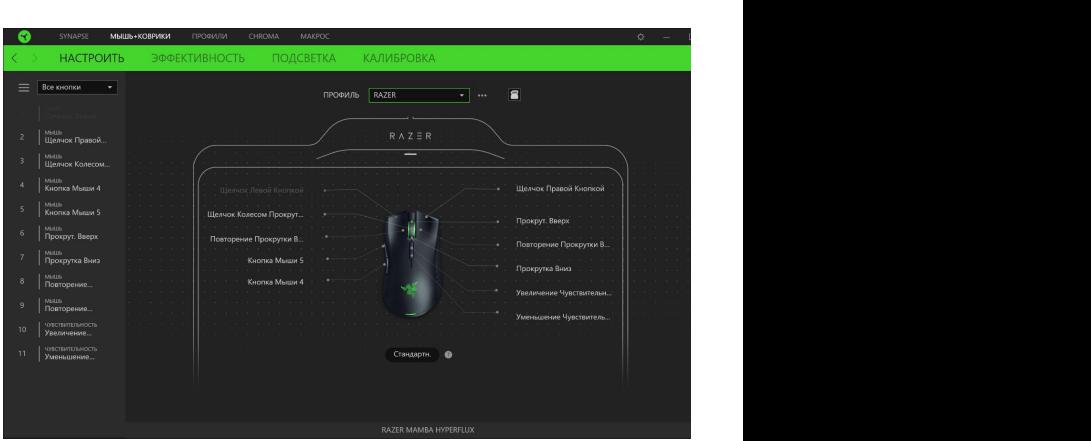

Крім того, можна перейти до певного призначення кнопок, вибравши його Кроме того, можно перейти к определения к определения к определения к определению кнопок, выбрав его на вкладк на вкладці «Налаштувати».

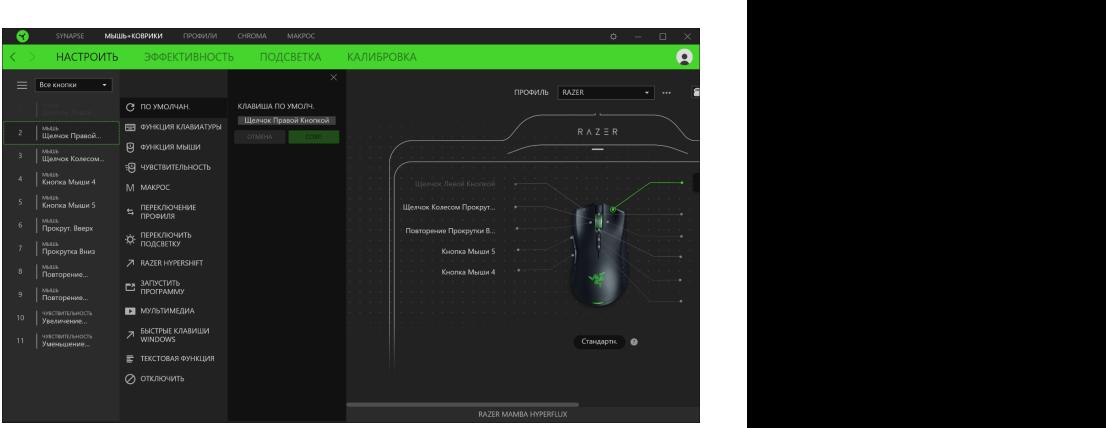

Після вибору призначення будь-якої кнопки її можна змінити на одну з функций: таких функцій: функций: функций:

### По умолчанию По умолчанию За замовчуванням По умолчанию По умолчанию

Эта настройка позволяет вернуть кнопке мыши ее исходную настройку. налаштування.<br>Эта настройка позволяет верхня станови в союзволяет в союзволяет в союзволяет в союзволяет в союзволяет в союз Це налаштування дає можливість повернути кнопці миші її початкове Функция клавиатуры

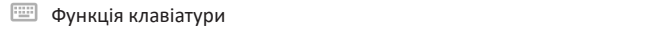

.<br>Це налаштування змінює призначення кнопки на функцію клавіатури. ювторення функції клавіатури, утримуючи на<mark>т</mark> иожна також вибрати режим Turbo, якии дає змогу емулювати багаторазове це налаштування змінює призначення кнопки на функцію клавіатури.<br>Можна також вибрати режим Turbo, який дає змогу емулювати багаторазове толна таком впорати режив тагво, який дає змогу свідповати оагаторазове<br>повторення функції клавіатури, утримуючи натиснутою відповідну кнопку.  $\mathcal{L}$ 

## **Эта настройка миші. На други на други на други** миши. На других миши. На других миши. На других миши. На других

Це налаштування змінює поточне призначення кнопки на іншу функцію це налаштування змінює поточне призначення кнопки на іншу функцію<br>миші. Нижче перераховано функції, які можна вибрати:

пе Клацання лівою кнопкою - за допомогою п тан. Ниж с перераловано функци, які можна влорати.<br>• Клацання лівою кнопкою - за допомогою призначеної кнопки виконуперечислены функции, которые можно выбрать: ються функції клацання лівою кнопкою. • Клацання правою кнопкою - за допомогою призначеної кнопки виконуються функції клацання правою кнопкою.

• Клацання кнопкою прокрутки - увімкнення універсальної функції прокрутки.

• Подвійне клацання - за допомогою призначеної кнопки виконуються<br>функції подвійного клацання. функції подвійного клацання.

▪ Кнопка миші 4 - виконує команду «Назад» у більшості інтернет-браузерів.

• Кнопка миші 5 - виконує команду «Вперед» у більшості інтернет-браузерів.

• Прокрутка вгору - за допомогою призначеної кнопки виконується<br>Команда «Прокрутка вгору» команда «Прокрутка вгору».

Razer™, которые позволят вам передвигаться быстрее оппонентов и команда «Прокрутка вниз». ▪ Прокрутка вниз - за допомогою призначеної кнопки виконується

команда «Прокрутка ліворуч».<br>команда «Прокрутка ліворуч». ▪ Прокрутка ліворуч - за допомогою призначеної кнопки виконується

▪ Прокрутка праворуч - за допомогою призначеної кнопки виконується команда «Прокрутка праворуч».

▪ Безперервна прокрутка вгору - поки натиснуто призначену кнопку, тестеререта пропругиватору — пока на компусов приставить, нисти, у посторовка.<br>безперервно виконується команда «Прокрутка вгору».

• Безперервна прокрутка вниз - поки натиснуто призначену кнопку, безперервно виконується команда «Прокрутка вниз».

Для деяких функцій миші можна також вибрати режим Turbo, який дає змогу емулювати багаторазове натискання клавіші згаданої функції, утримуючи натиснутою відповідну кнопку. соответствующую кнопку.

## Чутливість

Эта функция позволяет одним нажатием кнопки изменять настройку DPI мыши Razer Naga X. лаштування DPI миші Razer Mamba + Razer Firefly Hyperflux. Нижче перераховано параметри функції «Чутливість» із їх описом. Ця функція дає можливість одним натисканням кнопки змінювати на-

тиснутому положенні, чутливість змінюється до заданого значення DPI. Якщо відпустити цю кнопку, чутливість повернеться до попереднього кнопку, чувствительность вернется к предыдущему значения в совмести в совмести в совмести в совмести в совмест<br>Подобность в совмести в совмести в совмести в совмести в совмести в совмести в совмести в совмести в совмести ▪ Перемикання чутливості - поки призначена кнопка утримується в назначення.

▪ Збільшення чутливості - збільшує поточне значення чутливості на один<br>різонь рівень.

ровень.<br>• Зменшення чутливості - зменшує поточне значення чутливості на один ричение чувствительности — уменьшает текущее значение чувствительности на уменьшает текущее значение чувствите рівень.

• On-The-Fly Sensitivity - натискання призначеної кнопки й обертання полева пропрутительности в контроллере в соститутельности на уровень в переключение чувствительности на уровен<br>Значення DPI, відповідно. колеса прокрутки вперед або назад збільшує або зменшує поточне

значення чутливості на один рівень. коли чутливість досягне макси-<br>мального рівня, під час наступного натискання кнопки вона повернеть-**.** Циклічне перемикання чутливості на рівень вгору - збільшує поточне значення чутливості на один рівень. Коли чутливість досягне максися на рівень 1. Отдавние профиля «Переключение профиля» по загружать профиля в собстанов с профилях собственно

ся на рівень 1.<br>• Циклічне перемикання чутливості на рівень вниз - зменшує поточне значення чувивості на один рівень: коли чувивість досягне рівня 1, під час<br>наступного натискання кнопки вона повернеться на максимальний рівень. значення чутливості на один рівень. Коли чутливість досягне рівня 1, під час • Циклічне перемикання чутливості на рівень вниз - зменшує поточне

#### Макрос Функция «Переключение профиля» позволяет быстро изменять профили и загружать новый  $|V|$  ividispot

Макросом називають попередньо запрограмовану послідовність патискать клавка типопок, як вякоп уються терез то интеремиким касу.<br>Задаючи макрос у якості функції кнопки, можна зручно виконати ланцю-Макросом называют предварительно запрограммированную последовательность нажатий натискань клавіш і кнопок, які виконуються через точні проміжки часу. качестве функции кнопки, можно удобно выполнить цепочку команд.Данная функция будет жок команд. использование игровой клавиатуры Razer для игровой клавиатуры Razer для игровой мышинизменения чувствительност<br>Игровой мышинизменения чувствительности игровой мышинизменения чувствительности игровой мышинизменения игровой

 $\Leftrightarrow$  Перемикання профілю Razer Synapse. Некоторые из этих функций относятся к конкретному устройству, например,

Функція «Перемикання профілю» дає змогу швидко змінювати профілі й завантажувати новий набір призначень клавіш. Під час кожного перемизаваттамувати повий пастр призначень мазн<u>ы</u>. тид час компото перемит<br>кання профілів на екран виводиться повідомлення.

## $\hat{C}$  Перемкнути підсвічування

FOR GAMERS. BY GAMERS.™ 14 Razer Synapse. Некоторые из этих функций относятся к конкретному устройству, например, Функция «Переключить подсветку» позволяет легко переключаться между всеми поточним ефектом підсвічування на користувацький ефект підсвічування Razer Hypershift Функція «Перемкнути підсвічування» дає змогу легко перемикатися між або «LightPac». Клацніть тут, щоб дізнатися більше про LightPac Razer Hypershift

каzer нуреrsniπ<br>Призначення кнопці функції Razer Hypershift дасть можливість активувати призначення міона, функал кадеттуретзнік даетв можн<br>режим Hypershift, поки кнопка утримується натиснутою.

Функция «Переключить подсветку» позволяет легко переключаться между всеми  $\Box$  Запустити програму  $\frac{1}{2}$  датустити програму

Функція «Запустити програму» дає змогу відкрити програму або вебсайт за допомогою призначеної кнопки. Під час вибору функції «Запустити кретну програму, яку потрібно відкрити, або ввести адресу вебсайту, який потрібно відвідати.<br>Потрібно відвідати. за допомогою призначеної мнонки: під час висору функції «Запустити»<br>програму» з'являться два варіанти, за допомогою яких можна знайти кон-

#### $\blacksquare$  Мультимоліз Мультимедіа  $\mathcal{L}$

Це налаштування дає змогу призначати елементи керування мультимедіа медіа, які можна виорати: де налаштування дае эмогу прязначатя слементя керування мультямедиа<br>вашого пристрою Razer. Нижче перераховано елементи керування мультимедіа, які можна вибрати: медіа, які можна вибрати.<br>

- Тихіше зменшення гучності аудіовиходу.<br>Назначений
- Голосніше збільшення гучності аудіовиходу.<br>▪ Без звуку вілключення зуліовихолу.
- Без звуку відключення аудіовиходу.
- Мікрофон голосніше збільшення гучності мікрофона.<br>. . . . . . . . . .
- испорентисловивае в залашення гучності мікрофона.<br>• Мікрофон тихіше зменшення гучності мікрофона.
- Микрофон громче увеличение громкости микрофона. Мікрофон без звуку вимкнення мікрофона. Воспроизведение / Пауза включение, приостановка и возобновление Функция взаимосвязи устройств позволяет изменять функции других устройств, подключенных к
- Усе без звуку відключення мікрофона й аудіовиходу.<br>• Усе без звуку відключення мікрофона й аудіовиходу.
- ення поточного мультимедійного об'єкта.<br>рення поточного мультимедійного об'єкта. - эсе оез звуку - ыдюлючення мікрофона и аудювиходу.<br>• Відтворення / Пауза - увімкнення, призупинення та відновлення відтво-
- рення поточного мультимедіиного оо екта.<br>• Попередня доріжка відтворення попередньої доріжки.
- **•** Наступна доріжка відтворення наступної доріжки.

#### Чудо-кнопки Windows 8 Чудо-кнопки Windows 8 ▪ Предыдущая дорожка — воспроизведение предыдущей дорожки.

де налаштування дае эмогу прязначити мнонці миштоўда яку команду<br>швидкого доступу Windows 8. Додаткову інформацію див. на вебсайті: http://windows.microsoft.com/en-us/windows-8/getting-around-tutorial Це налаштування дає змогу призначити кнопці миші будь-яку команду Функция «Переключить подсветку» позволяет легко переключаться между всеми ▪ Следующая дорожка — воспроизведение следующей дорожки.

 $\overline{\mathcal{A}}$  Клавіші швидкого доступу Windows 8

Це налаштування дає змогу призначити кнопці миші будь-яку команду див. на вебсайті: <u>support.microsoft.com/kb/126449</u> должный установления управленных постоянность удели, непалную<br>швидкого доступу операційної системи Windows. Додаткову інформацію

## $\blacksquare$  Текстова функція

«Текстова функція» дає можливість вводити готовий текст одним натискантекст вводитиметься щоразу під час натискання призначеної кнопки. Ця спеціальні символи з таблиці символів.<br>Спеціальні символи з таблиці символів.  $\sim$ текстова функция «дас можливіств вводити тотовий текст одним натискантекет вводитиметвен щоразу тнд нас натискании призначеног кнопки. ци<br>функція повністю підтримує кодування Unicode і також дає змогу вставляти ням кнопки. Просто напишіть потрібний текст у зазначеному полі, і ваш<br>.

#### $\oslash$  Відключити Відключити

Це налаштування дає змогу відключити функцію призначеної клавіші. Ця<br>команда корисна в тому видалих, якию кнопка мині вам тимнасово не  $\alpha$ скорость срабатывания кроомия футкции. команда корисна в тому випадку, якщо кнопка миші вам тимчасово не потрібна або заважає іншим ігровим функціям. функциям.

### **Качество работы Якість роботи**

Вкладена вкладка «Ефективність» дає змогу змінювати чутливість, прискорення та частоту опитування.

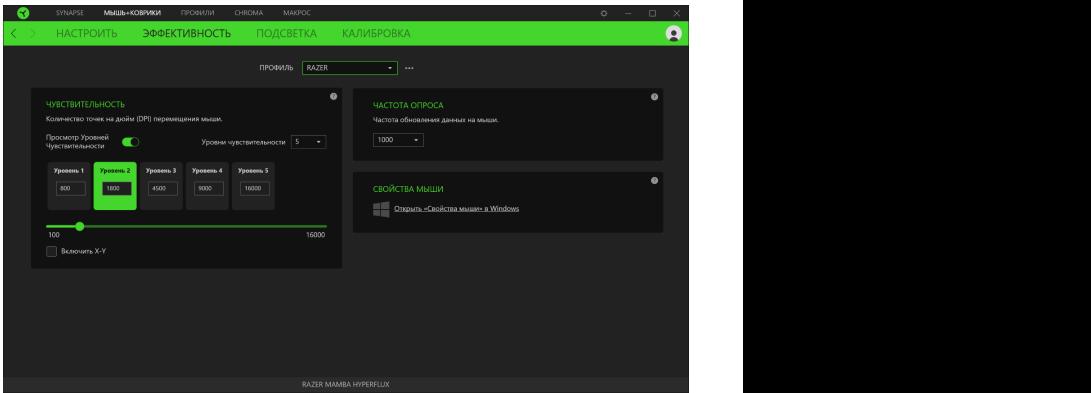

Нижче перераховано параметри продуктивності з описом.

#### *Чувствительность Чутливість* чувствительностью называют расстояние, называют расстояние, на которое перемещается курсов в зависимости от не

.<br>Чутливістю називають відстань, на яку переміщається курсор залежно від того, наскільки далеко переміщено мишу. Що вище DPI, то далі переміщається курсор при одному й тому ж переміщенні миші.

Увімкнути налаштування по осях X-Y

за замовчуванням по осі X (горизонтальна) та Y (вертикальна) використо- $\mathcal{S}$ зачения чувствительности. Однако можно установить разные значения чувствительности для чувствительности для чувствительности для чувствительности для чувствительности для чувствительности для чувствительности для вуються одні й ті ж значення чутливості. Однак можна встановити різні значення чутливості для кожної з осей, вибравши налаштування «Увімкнути налаштування по осях X-Y».

Перегляд рівнів чутливості<br>Перегляд рівнів чутливості

Рівень чутливості - задане значення чутливості. Можна створити до 5 різ-<br>них рівнів чутливості, між якими можна циклічно перемикатися за допомоможна використовувати функцію «Увімкнути налаштування по осях X-Y». Рівень чутливості - задане значення чутливості. Можна створити до 5 різгою кнопок збільшення/зменшення чутливості. Разом із цим налаштуванням

#### отчетливая тактильная обратная связь. В Razer Raiju Mobile Уровень чувствительности представляет собой заданное значение чувствительности. Можно *Частота опитування*  $r$ создать до  $50$  различных уровней чувствительности, между которыми можно циклических и можно циклических и можно циклических и можно циклических и можно циклических и можности, можно циклических и можно циклических и м

про стан вашої миші, тим самим збільшуючи швидкість реакції покажчика<br>1998 — У восих по основни тирить самир виброти потрібницестрої оситических  $\frac{R}{R}$  (2 me) i 1000 it (1 me). Шо вище частота опитування, то частіше комп'ютер отримує інформацію *Частота опроса* миші. У розкривному меню можна вибрати потрібну частоту опитування 500 Гц (2 мс) і 1000 Гц (1 мс).

### можно выбрать требуемую частоту опроса 500 Гц (2 мс) и 1 000 Гц (1 мс). *Властивості миші*

Тут можна отримати доступ до властивостей миші Windows для зміни налаштувань операційної системи, які можуть безпосередньо впливати на роботу вашої миші Razer Mamba + Razer Firefly Hyperflux.

## **Підсвічування**

**Подсветка** Вкладена вкладка «Підсвічування» дає можливість змінювати налаштування підсвічування вашого пристрою Razer.

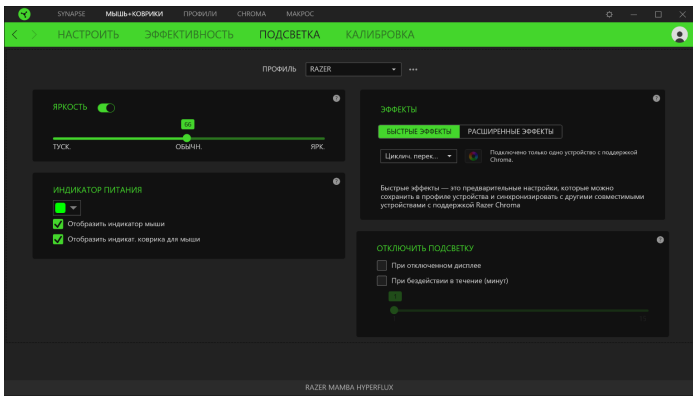

#### Потрясающие возможности популярного контроллера Razer Raiju *Яскравість*

раметр «Яскравість» або збільшуючи/зменшуючи яскравість за допомогою Можна вимкнути підсвічування вашого пристрою Razer, перемкнувши паповзункового регулятора.

## скорость срабатывания кнопок, мягкое, пружинящее нажатие и *Вимкнути підсвічування*

д в посрушент вперевовратная путина две викогу вишигу и підвет уваний.<br>Вашого пристрою під час відключення дисплея та/або автоматично вими-Hyperflux протягом заданого часу.<br>. Це інструмент енергозбереження, який дає змогу вимкнути підсвічування кати живлення при бездіяльності вашої миші Razer Mamba + Razer Firefly

### *Швидкі ефекти*

— валом сфекти<br>Можна вибрати й застосувати до підсвічування вашої миші ряд швидких ефектів, перерахованих нижче.

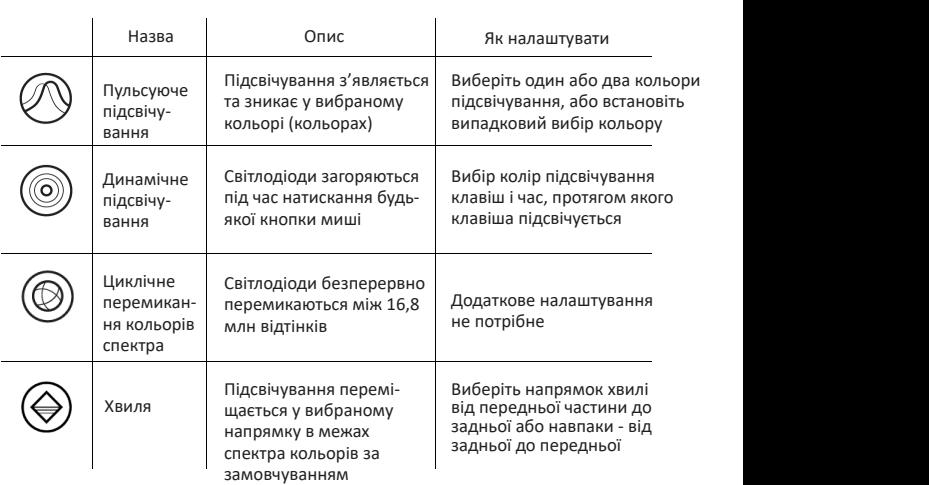

Якщо у вас є інші пристрої, що підтримують Razer Chroma, ви можете швидко синхронізувати їх ефекти з вашим пристроєм Razer, натиснувши кнопку Chroma Sync ( **O** ).

## Потрясающие возможности популярного контроллера Razer Raiju *Розширені ефекти*

ристання на периферійному пристрої, що підтримує Razer Chroma. Також скорость срабатывания кнопок, мягкое, пружинящее нажатие и Настройка «Расширенные эффекты» позволяет выбрать LightPac для использования на можна створити LightPac, використовуючи кнопку Chroma Studio Настройка «Расширенные эффекты» позволяет выбрать LightPac для использования на  $\dot{\mathcal{R}}$ : Chroma studio Налаштування «Розширені ефекти» дає змогу вибрати LightPac для викоможна створити LightPac, використовуючи  $\frac{1}{2}$ 

### Калібрува**ння**

отчетливая тактильная обратная связь. В Razer Raiju Mobile **Калибровка** Вкладена вкладка «Калібрування» дає можливість оптимізувати сенсор Щоб скористатися цією функцією, виберіть параметр «Додати поверхню»<br>і вибовіть потвібний пишт із повного списим шининів для ниші Валогобо Nazer Treeision до будь якогноверхні, забезнечивши краще відстемення. і виберіть потрібний пункт із повного списку килимків для миші Razer або додайте власний килимок для миші. Вложенная вкладка «Калибровка» позволяет оптимизировать сенсор Razer Precision к любой Razer Precision до будь-якої поверхні, забезпечивши краще відстеження.

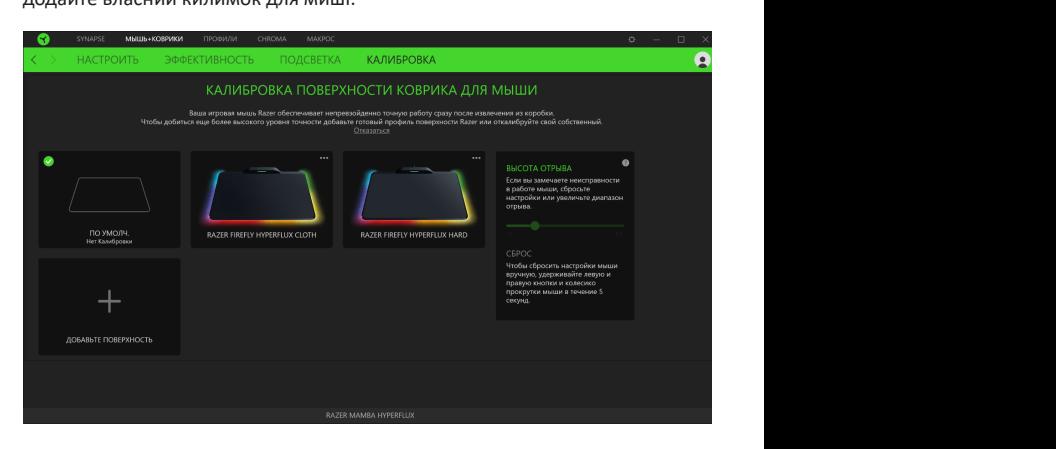

## Потрясающие возможности популярного контроллера Razer Raiju **ВКЛАДКА «ПРОФІЛІ»**

вкладка «трофлі» дає можливість зручно керувати всіма вашими профля-<br>ми та зв'язувати їх із вашими іграми та програмами. Вкладка «Профілі» дає можливість зручно керувати всіма вашими профіля-

#### скорость се при пристрої селото стати на жати на жати на жати на жати на жати на мягко на мягко на мягко на жа<br>При стати на мягко на мягко на мягко на мягко на мягко на мягко на мягко на мягко на мягко на мягко на мягко н Вкладка «Профили» позволяет удобно управлять всеми вашими профилями и связывать их с **Пристрої**

пристроїв Razer використовує конкретний профіль. Щоб створити новий<br>профіль на вибраному пристрої, просто натисніть кнопку «Додати» (+). используются наши фирменные механико-тактильные кнопки действий просто нажмите кнопку «Добавить» ( ). Чтобы переименовать, скопировать или удалить кнопку «Інше» (• • •). Кожен профіль можна налаштувати на автоматичну «Зв'язати з іграми». За допомогою вкладеної вкладки «Пристрої» можна подивитися, який із **Устройства** пристроїв Razer використовує конкретний профіль. Щоб створити новий Щоб перейменувати, скопіювати або видалити профіль, просто натисніть профиль, просто нажмите кнопку «Прочее» ( ). Каждый профиль можно настроить на активацію під час запуску будь-якої програми за допомогою налаштування «Зв'язати з іграми».

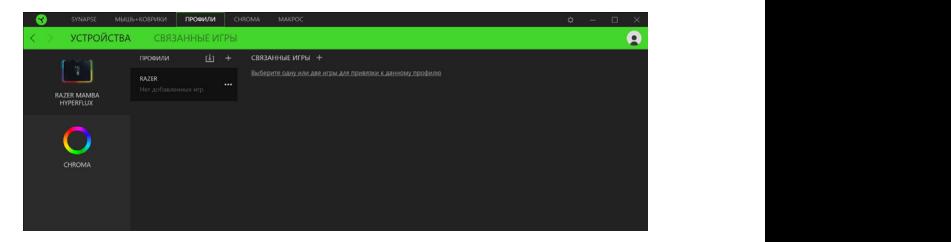

### **Зв'язані ігри**

**Связанные Игры** ігор, перегляду периферійних пристроїв, зв'язаних з іграми, або пошуку доданих ігор. Можна також сортувати ігри за алфавітом, часом запуску або периферийных устройств, связанных с играми, или поиске добавленных игр. Также можно частотою запуску. Додані ігри будуть як і раніше тут перераховані, навіть  $\alpha$ етотою запуску. Додавитури оддуте лк гравные тут перерахованну г якщо вони не пов'язані з пристроєм Razer. Вкладена вкладка «Зв'язані ігри» забезпечує гнучкість під час додавання

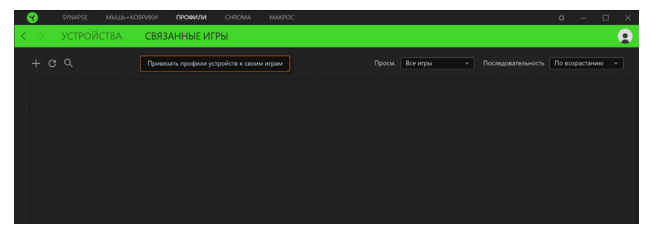

## Потрясающие возможности популярного контроллера Razer Raiju **ВКЛАДКА «CHROMA»**

вкладка спготна допомагає створювати додатковгефекти підсвічування<br>за допомогою Chroma Studio або активувати/деактивувати інтегровані скорость срабатывания и в продолжное середовище в іграх.<br>Приложення минтегрировать и приложения других компаний на приложения других компаний на приложения для наших к Вкладка Chroma допомагає створювати додаткові ефекти підсвічування Вкладка Chroma помогает создавать дополнительные эффекты подсветки с помощью Chroma додатки інших компаній на всіх пристроях із підтримкою Razer Chroma для **ВКЛАДКА « CHROMA»** повного занурення у віртуальне середовище в іграх. **ВКЛАДКА « CHROMA»** вкладка Chroma помога<br>Создавать советки с помогает создавать с помогает создавать создавать с помогает создавать с помогает с помога Studio или активировать/деактивировать интегрированные приложения других компаний на Studio или активировать/деактивировать интегрированные приложения других компаний на

#### вкладка «Studio» **Величиствах с полного полного полного полного** по nv.

**ъкладка « Studio»**<br>Вкладка Studio допомагає створювати й редагувати власні ефекти підсвіють Razer Chroma. Щоб додати, перейменувати, копіювати або видалити вихідні налаштування вибраного шару, натисніть кнопку «Скидання» (☞).<br>А щоб застосувати та зберегти змінений шар, натисніть кнопку «Зберегти» чування Chroma, які можна застосовувати до всіх пристроїв, що підтримудобавить, переименовать, копировать или удалить Chroma Effects, просто нажмите кнопку Chroma Effects, просто натисніть кнопку «Інше» (• • •). Щоб повернути которые можно применять ко всем устройствам, поддерживающим Razer Chroma. Чтобы вихідні налаштування вибраного шару, натисніть кнопку «Скидання» (С).  $\mathbf{A} \mathbf{A} \mathbf{A} \mathbf{A}$ которые можно применять ко всем устройствам, поддерживающим Razer Chroma. Чтобы добавить, переименовать, просто нажи  $\left( \mathbb{G}\right)$ .  $m$ отна Effects, просто натистить многму «пише»  $(227)$ . щоо новерн

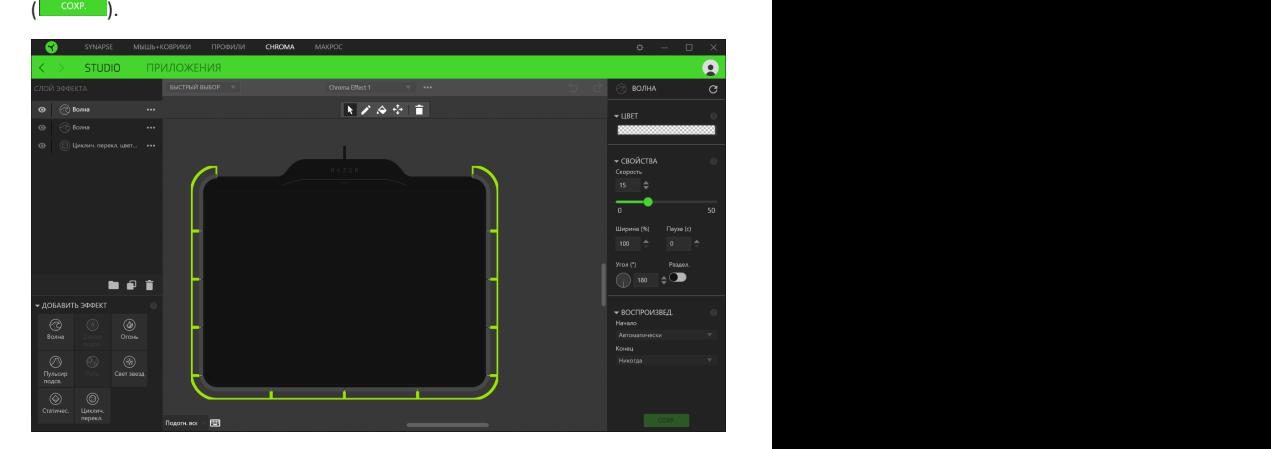

#### *Быстрый выбор* можно легко настроить свое устройство Razer. Кроме того, можно выбрать конкретный *Швидкий вибір* Меню «Быстрый выбор» это — заданные настройки областей подсветки, с помощью которых световим свету по области, или выбрать несколько светодиодов, используя и светодиодов, использу

Меню «Швидкий вибір» - це задані налаштування областей підсвічування, за допомогою яких можна легко налаштувати свій пристрій Razer. Крім того, можна вибрати конкретний світлодіод, клацнувши по області, або вибрати кілька світлодіодів, використовуючи перетягування мишею.

#### Потрясающие возможности популярного контроллера Razer Raiju *Шар ефекту*

сфекти підсьїчування розташовані пошарово, де самии верхній шар має<br>пріоритет. Можна додати Chroma Effects на шар ефектів, натиснувши кнопвидалити шар, натиснувши кнопку «Кошик» (■). Деякі шари можуть мати певному порядку.<br>ефекти, що перекриваються, тому може знадобитися розташувати шари в  $\alpha$  Effects  $\alpha$  Equation, namely  $\alpha$ Ефекти підсвічування розташовані пошарово, де самий верхній шар має Эффекты подсветки расположены послойно, где самый верхний слой имеет приоритет. Можно *Слой эффекта* ку «Папка» (■), скопіювати шар, натиснувши кнопку «Копіювати» (□) або певному порядку.

#### **Додати ефект** по последните подрачи на програмата на селото на селото на селото на селото на селото на селото н  $m_{\rm e}$  иметь перекрывающиеся  $m_{\rm e}$

доомны офонн<br>Усі підтримувані швидкі ефекти перераховано в налаштуванні «Додати Razer™, которые позволят вам передвигаться быстрее оппонентов и *Добавить эффект* **Приложения**  ефекти можна редагувати в Chroma Studio, яка дає можливість змінювати  $\mathbf{F}$ енисленые быстрые эффекты перечислены в настройке «Добавить эффект», с настройке «Добавить эффект», с раданий котр, властвост и параметри відтворення ефекту. Усі підтримувані швидкі ефекти перераховано в налаштуванні «Додати Вложенная вкладка «Приложения» позволяет включать или выключать встроенные приложения Вложенная вкладка «Приложения» позволяет включать или выключать встроенные приложения  $\alpha$  сфекту. Усі підтримувані швидкі ефекти перераховано в налаштуванні «Додати ефект», за допомогою якого можна вставити ефект у шар ефектів. Швидкі **Приложения**  заданий колір, властивості й параметри відтворення ефекту.

### наслаждаться мобильной игрой на уровне игровых консолей. параметры воспроизведения эффекта. «Приложения» также позволяет перейти в Chroma Workshop, откуда можно скачать «Приложения» также позволяет перейти в Chroma Workshop, откуда можно скачать **Програми**

програми сторонніх виробників для периферійних пристроїв із підтримкою Razer Chroma. Вкладка «Програми» також дає змогу перейти в Chroma Workshop, звідки можна завантажити програми сторонніх виробників. «Приложения» также позволяет перейти в Chroma Workshop, откуда можно скачать Вкладена вкладка «Додатки» дає змогу вмикати або вимикати вбудовані

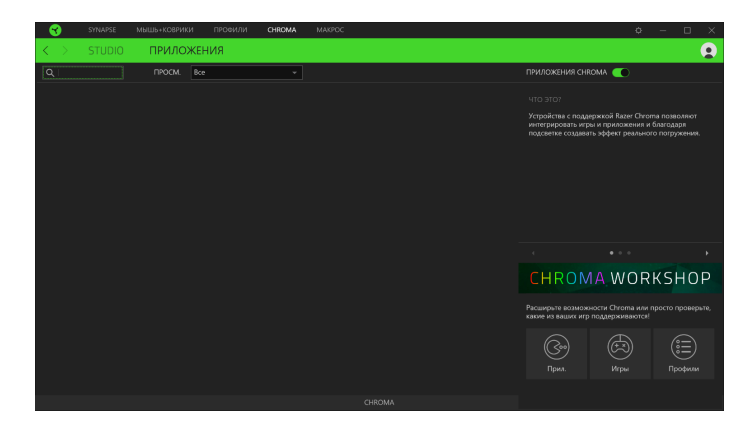

## Потрясающие возможности популярного контроллера Razer Raiju **ВКЛАДКА «МАКРОСИ»**

для точного виконання серп складних команд потріоен макрос. міакро-<br>сом називають набір записаних натискань клавіш і кнопок і переміщень організовувати ці макроси таким чином, щоб їх можна було призначати чами за допомогою кнопки імпорту ( $\mathbb{L}$ ) і кнопки експорту ( $\mathbb{F}$ ). курсора. Вкладка «Макроси» дає можливість створювати, редагувати й ертение суститарный респутании интенту щести нашим сутемрители.<br>кнопок миші. Можна також обмінюватися макросами з іншими користувапользователями последством кнопки импорта ( ) и кнопки  $\mathbf{v}$  и кнопки  $\mathbf{v}$ Для точного виконання серії складних команд потрібен макрос. Макроантэовувати цт макроси таким чином, щоо іх можна оуло признача

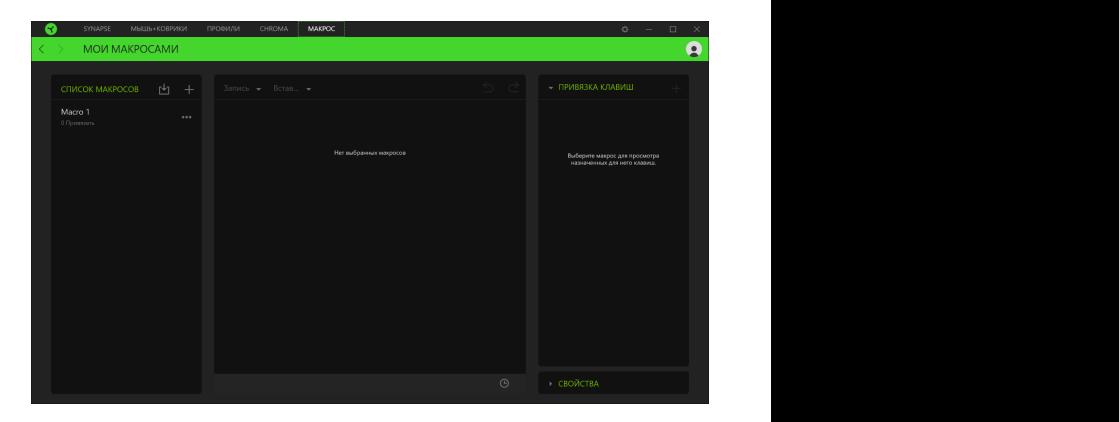

На вкладці «Макроси» є також інші команди, як-от створення нового «Корзина» ( ) и копирование текущего макроса с помощью кнопки «Копировать» ( ). натисканням кнопки «Кошик» ( кнопку «Копировать» ( ) или удалить слой, нажав кнопку «Корзина» ( ). Некоторые слои ) і копіювання поточного макроса за допо-добавить Chroma Effects на слой эффектов, нажав кнопку «Папка» ( ), скопировать слой, нажав макроса натисканням кнопки «Додати» (+), видалення поточного макроса могою кнопки «Копіювати» ( $\Box$ ).

Щоб створити макрос, просто виберіть ім'я макроса, щоб зберегти свої кнопку для макроса в полі «Кнопка швидкого доступу», виберіть затримку виоору налаштувань для макроса натисніть кнопку «Пуск» (II — 1999). Після<br>короткого зворотного відліку всі натискання клавіш і кнопок будуть запикнопку «Стоп» ( по ), щоб завершити сеанс. та виберіть, чи потрібно вмикати відстеження переміщень миші. Після вибору налаштувань для макроса натисніть кнопку «Пуск» ( • сил ). Після поротного вверетного вдржу встанивнати плавши нигонок оздуговани<br>сані у вікні макроса. Коли ви закінчите запис команд макроса, натисніть команди, а потім виберіть пункт меню «Запис». Призначте клавішу або я макроса в полт «Кнопка швидкого доступу», виберны затримку висору налаштувано для макроса сані ў вікні макроса. Коли ви за

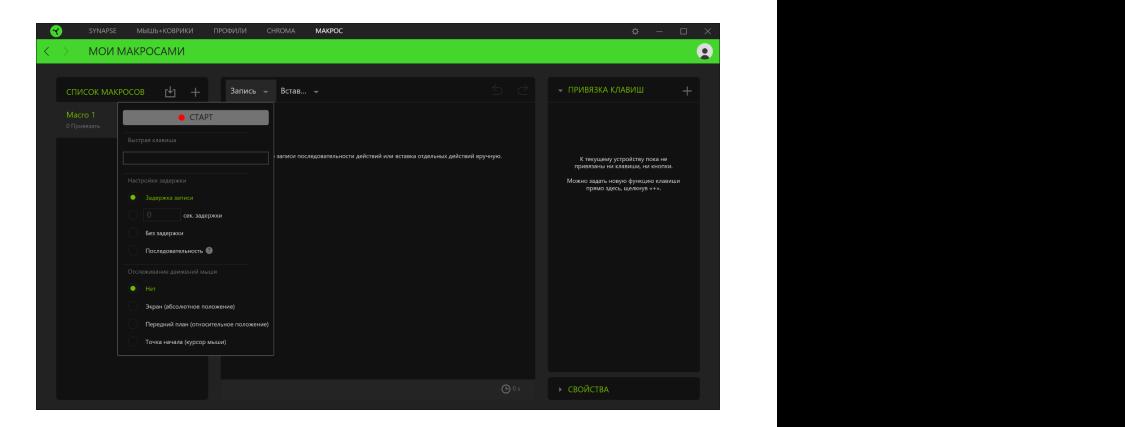

Після запису макроса можна відредагувати введені команди, вибравши кнопок розташовуються послідовно з першою командою, показаною у натискання клавіш, натискання кнопок, тексти, що вводяться, команди<br>запуску, циклічний набір команд, або вставляти цілу групу макросів. верхньому рядку вікна. Меню «Вставка» дає змогу вводити додаткові натискання клавіш, натискання кнопок, тексти, що вводяться, команди кожну команду у вікні макроса. Усі натискання клавіш або натискання

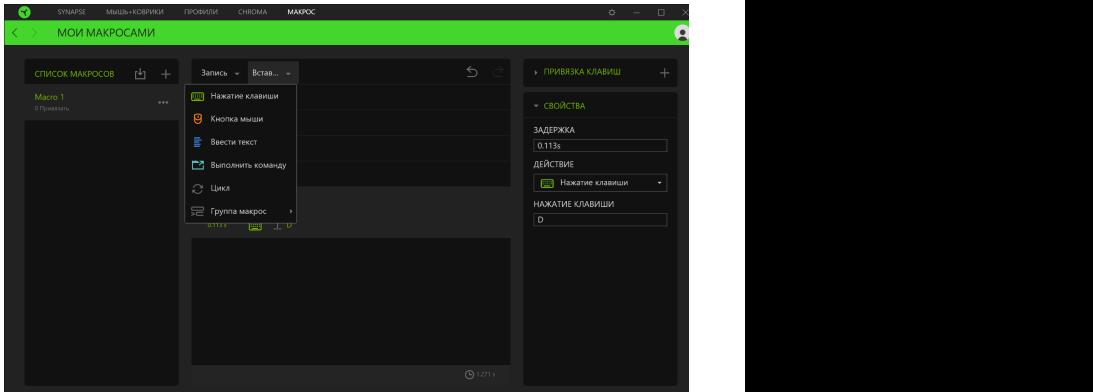

## Параметр «Привязки клавиш» позволяет просматривать сочетания клавиш для выбранного *Прив'язки клавіш*

Параметр «Прив'язки клавіш» дає можливість переглядати комбінації *Свойства* клавіш для вибраного макроса.

### задержку, изменять действия, а также изменять общую продолжительность макроса таким *Властивості*

.<br>Параметр «Властивості» дає змогу індивідуально редагувати команди, коригувати їх затримку, змінювати дії, а також змінювати загальну тривалість макроса таким чином, щоб виконувати його швидше або повільніше.

## **ВІКНО «НАЛАШТУВАННЯ»**

ыкно «палаштування» можна відкрити, натиснувши кнопку ( ; ) у кадеї<br>Synapse. У ньому можна налаштовувати поведінку пристрою під час запувача для кожного підключеного пристрою Razer або відновити заводські<br>налаштування для будь-якого підключеного пристрою Razer Вікно «Налаштування» можна відкрити, натиснувши кнопку (  $\circlearrowright$  ) у Razer супереет этост, толта палаштевувати поведит, пристрою під тав сапу<br>ску та відображати мову Razer Synapse 3, переглянути посібник користуналаштування для будь-якого підключеного пристрою Razer.

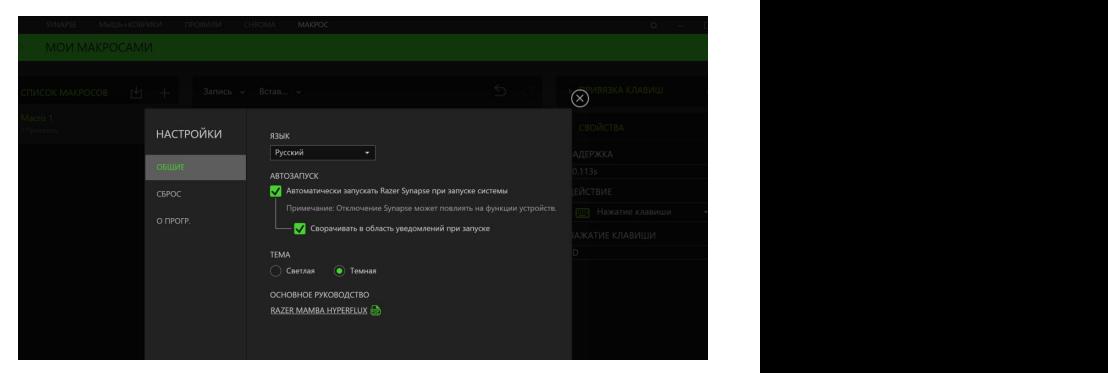

#### **Вкладка «Загальні»**

нути посібники користувача для всіх підключених пристроїв Razer. **Вкладка «Общие»** можна змінити мову інтерфейсу ПЗ, поведінку під час запуску або перегля-На вкладці «Загальні» (вкладка за замовчуванням) у вікні «Налаштування»

#### На вкладке «Общие» (вкладка по умолчанию) в окне «Настройки» можно изменить язык, **Вкладка «Скидання»**

риладка «скиданни»<br>За допомогою вкладки «Скидання» можна виконати скидання до заводських налаштувань для всіх підключених пристроїв Razer із вбудованою **Вкладка «Сброс»** буде видалено. За допомогою вкладки «Скидання» можна виконати скидання до завод-**Вкладка «Сброс»** пам'яттю. Усі профілі, збережені у вбудованій пам'яті вибраного пристрою,

Примітка. Скидання до заводських налаштувань на пристроях, які не мають вбудованої пам'яті, лише створить новий профіль для вашого пристрою в подключенных устройств Razer. *Razer Synapse 3 з використанням налаштувань за замовчуванням.*

#### **Вкладка «Про програму»**

емледно горе прегран.<br>Вкладка «Про програму» відображає коротку інформацію про ПЗ, положення про авторські права, а також актуальні посилання на умови використання ПЗ. У цій вкладці можна також перевірити оновлення ПЗ або отримати швидкий доступ до спільнот Razer.

## $U$ **БЕЗПЕКА І ТЕХНІЧНЕ ОБСЛУГОВУВАННЯ**

## **ПРАВИЛА ТЕХНІКИ БЕЗПЕКИ**

ття жотития техтитки вестестит<br>Для забезпечення максимальної безпеки під час використання миші Razer Mamba + Razer Firefly Hyperflux рекомендуємо дотримуватися наведених<br>нижче правил. нижче правил.

Потрясающие возможности популярного контроллера Razer Raiju

Якщо під час роботи з пристроєм виникли несправності, які не вдалося<br>усунути за допомогою рекомендованих дій, вимкніть пристрій і зателефоотримання технічної підтримки. Не намагайтеся виконувати обслуговування<br>○ Салазите опшонаться восслужі Якщо під час роботи з пристроєм виникли несправності, які не вдалося нуйте на гарячу лінію Razer або відвідайте вебсайт support.razer.com для або ремонт пристрою самостійно.

Не розбирайте пристрій (це призведе до анулювання гарантії). Не використовуйте пристрій за струмового навантаження, що не відповідає нормативним характеристикам.

Уникайте контакту пристрою з рідинами або вологою. Використовуйте пристрій тільки в межах дозволеного діапазону температур: від 0 до 40 °C. Якщо температура виходить за межі діапазону, вимкніть пристрій, витягніть вилку з розетки та дочекайтеся, коли температура встановиться на допустимому рівні.

## **КОМФОРТНІ УМОВИ РОБОТИ**

Дослідження показують, що монотонні рухи, які повторюються протягом тривалого часу, незручне розміщення периферійних пристроїв комп'ютера, неправильне положення тіла та неправильні прийоми роботи можуть викликати неприємні фізичні відчуття, призвести до нервової перевтоми й зайвої напруги сухожиль і м'язів. Щоб забезпечити комфортну роботу з Razer Mamba + Razer Firefly Hyperflux, виконуйте такі рекомендації:

▪ Розташовуйте клавіатуру та монітор прямо перед собою, поруч розмістіть мишу. Тримайте лікті збоку від тіла, не відводячи їх занадто далеко. При цьому клавіатура повинна перебувати на такій відстані, щоб за нею не потрібно було тягнутися.

- Відрегулюйте висоту стільця та столу таким чином, щоб клавіатура й миша розташовувалися на рівні ліктів або трохи нижче.
- Поставте ноги на опору, сядьте прямо та розслабте плечі.

• Під час гри розслабте кисть руки й тримайте її рівно. При повторенні нутому або вивернутому положенні занадто довго. одних і тих же ігрових дій намагайтеся не тримати руки в зігнутому, витяг-

Використовуйте підставку під зап'ястя для підтримки зап'ястя під час гри. ▪ Не спирайтеся зап'ястям на жорстку поверхню протягом тривалого часу. ▪ Налаштуйте клавіші на клавіатурі під свій стиль гри, щоб звести до мінімуму повторювані або незручні рухи під час гри.

муму повторювані аоо незручні рухи під частри.<br>• Час від часу вставайте й відходьте від столу, робіть вправи для рук, плечей, шиї та ніг, щоб зняти напругу.

Якщо під час роботи з мишею у вас виникають неприємні фізичні відчуття<br>- біль, оніміння або поколювання в руках, зап'ястях, ліктях, плечах, шиї або Якщо під час роботи з мишею у вас виникають неприємні фізичні відчуття спині, - негайно зверніться за консультацією до лікаря.

## Razer™, которые позволят вам передвигаться быстрее оппонентов и **ОБСЛУГОВУВАННЯ ТА ВИКОРИСТАННЯ**

Щоб підтримувати мишу Razer Mamba + Razer Firefly Hyperflux у належному робочому стані, необхідне мінімальне технічне обслуговування. Щоб уникнути скупчення пилу та бруду на поверхні пристрою, раз на місяць ми рекомендуємо протирати його м'якою тканиною або ватним тампоном, змоченими в теплій воді. Не використовуйте мило або агресивні засоби для чищення.

Для повного використання можливостей переміщення та контролю рекомендуємо використовувати килимок для миші від Razer. Деякі поверхні можуть викликати надмірне зношування основи миші та скоротити термін її експлуатації.

Необхідно зазначити, що датчик миші Razer Mamba + Razer Firefly Hyperflux «налаштований» або оптимізований спеціально під килимки для миші від Razer. Це означає, що ретельне тестування датчика підтвердило, що зчитування й відстеження рухів миші Razer Mamba + Razer Firefly Hyperflux найкраще виконується на килимках для миші від Razer.